# View/Print Label

- 1. Ensure there are no other shipping or tracking labels attached to your package. Select the Print button on the print dialogue box that appears. Note: If your browser does not support this function, select Print from the File menu to print the label.
- 2. Fold the printed label at the solid line below. Place the label in a UPS Shipping Pouch. If you do not have a pouch, affix the folded label using clear plastic shipping tape over the entire label.

### 3. GETTING YOUR SHIPMENT TO UPS

# Customers with a scheduled Pickup

o Your driver will pickup your shipment(s) as usual.

# Customers without a scheduled Pickup

- o Schedule a Pickup on ups.com to have a UPS driver pickup all of your packages.
- Take your package to any location of The UPS Store®, UPS Access Point(TM) location, UPS Drop Box,
  UPS Customer Center, Staples® or Authorized Shipping Outlet near you. To find the location nearest you,
  please visit the 'Locations' Quick link at ups.com.

UPS Access Point<sup>TM</sup> UPS Access Point<sup>TM</sup> UPS Access Point<sup>TM</sup> ADVANCE AUTO PARTS STORE 2800 ADVANCE AUTO PARTS STORE 2672 CVS STORE # 5802 4345 INDIAN RIVER RD 6541 AUBURN DR 6099 INDIAN RIVER RD CHESAPEAKE VA 23325-3115 VIRGINIA BEACH VA 23464-3606 VIRGINIA BEACH VA 23464-3813

### FOLD HERE

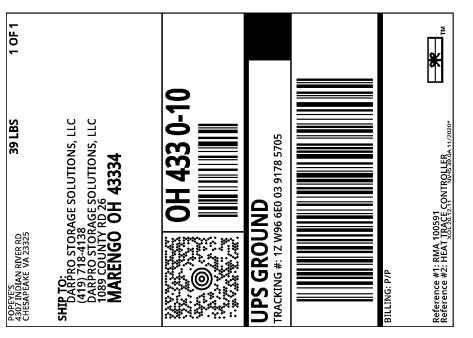